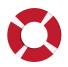

# MAINTAINING YOUR KNOWLEDGE BASE: LEVERAGE'S TICKETING SYSTEM

A detailed look into Leverage's internal ticketing system as shown in *Chapter 9: The Knowledge Base* 

www.comeupforair.com

## INTERNAL TICKETING SYSTEM

At Leverage, we use an internal ticketing system to keep our knowledge base up to date. As we covered in chapter 9 of the book, we use this process when someone on the team doesn't find an answer to their question in the current knowledge base. They use this internal ticketing system to submit their question and get the appropriate person to provide an answer and in the process, update the knowledge base.

We have found that this system saves everyones' time, eliminates distractions, and ensures that requests never fall through the cracks. Here's a quick refresher of how the process works:

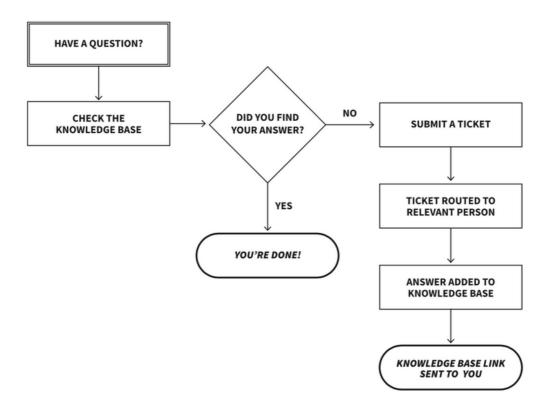

**Knowledge Base Ticketing System** 

If you're interested in adopting a similar system, here's a detailed explanation of how we set up our internal ticketing system at Leverage using Asana.

#### Step 1: Create a form

We started by creating a simple form on Asana for the team to submit their questions. To do that, we created an entire project on Asana dedicated to updating the knowledge base. We then selected the **Forms** tab and created basic questions to solicit the responses needed to route the inquiry to the right person for an accurate solution. Each question field in this form is connected to a custom field in that Asana project. This will come in handy in step 2.

Here's what our form looks like:

| Name *                                                                                                    |  |
|----------------------------------------------------------------------------------------------------|--|
| Enter your name                                                                                                    |  |
| Email address *                                                                                                    |  |
| Enter your email address                                                                                                    |  |
| What type of help do you need? *                                                                                                    |  |
| Choose one ~                                                                                                    |  |
| f you need help with a task, post the link here                                                                                                    |  |
| Enter your answer                                                                                                    |  |
| Describe what you need help with *                                                                                                    |  |
| Enter your answer                                                                                                    |  |
| IF Applicable]: Have you already taken any steps to resolve the issue rourself?*<br>Choose one ~                                                                                 |  |
| What is your vertical?*                                                                                                    |  |
| Choose one ~                                                                                                    |  |
| Vhat priority is this? •<br>riority Reference:<br>ligh = need help in 24 hrs or less<br>tedium = need help in 48 hours or less<br>ow = need help, but not urgent<br>Choose one ~ |  |
| ist the names of any people who should be involved to help or to be otified *                                                                                                    |  |
| Enter your answer                                                                                                    |  |
| Submit<br>lever submit passwords through Asana Forms.<br><u>leport abuse</u> or check out our <u>privacy policy</u> .                                                            |  |

### **Step 2: Employ Automations**

Once the form is filled and submitted, a task is created in Asana. Based on the type of submission, the task is automatically assigned to the appropriate person. Because the fields of our forms are connected to an Asana project, custom fields are automatically populated and the right person is assigned this task.

| Ę                                                                | Knowledge base<br>Customer Stories - Q4 ∨ () ★ ○ Se<br>List Board Timeline Calendar Progress | C Sea                  | irch 💽 💎 🚺 🤰                   |  |
|------------------------------------------------------------------|----------------------------------------------------------------------------------------------|------------------------|--------------------------------|--|
| 🗇 Home                                                           | Form active                                                                                  |                        | 🗷 View form 🔗 Copy link \cdots |  |
| Ø My Tasks                                                       |                                                                                              |                        |                                |  |
| 💭 Inbox                                                          |                                                                                              | Questio                | ns Settings                    |  |
| 1 , Portfolios                                                   |                                                                                              |                        |                                |  |
|                                                                  | Design sketches                                                                              | Add quest              | Add questions                  |  |
| Favorites                                                        | Select a file                                                                                | A Single               | line text                      |  |
|                                                                  |                                                                                              | A≣ Paragr              | AE Paragraph text              |  |
| Recruiting weekly mee                                            | or drag and drop a file here                                                                 |                        |                                |  |
| <ul> <li>Website Design Reque</li> <li>Website Launch</li> </ul> | Available f                                                                                  | fields # Number        | ы                              |  |
| Rebranding video                                                 | V =                                                                                          | Task description       |                                |  |
| Knowledge base                                                   | 🗇 Date 🗇                                                                                     | Due date               | down                           |  |
| Customer Stories - Q4 ···                                        | Relevant due date Already in                                                                 | use O: Multi-s         | select                         |  |
| Editorial Calendar                                               | Add question description A                                                                   | URL field              |                                |  |
| Show more                                                        | + Add                                                                                        | field 🗎 Date           |                                |  |
|                                                                  | Required     Connected t                                                                     | to: Task description 🛩 |                                |  |
| Reports                                                          |                                                                                              | Attach                 | ment                           |  |
| Tasks I've Created                                               |                                                                                              | 🖂 Email a              | addrass                        |  |
| Tasks I've Assigned to Others                                    | Add another question                                                                         | C chaire               |                                |  |
| Recently Completed Tasks                                         |                                                                                              |                        |                                |  |
| Custom Field Order                                               |                                                                                              |                        |                                |  |
| Marketing & Recruiting C                                         |                                                                                              |                        |                                |  |

### Step 3: Update the Knowledge Base

Finally, the person assigned to the task can get to it on their own time and answer that inquiry. They can do that by directly commenting on the task itself. Most importantly, they go back to the knowledge base and add the question and answer in the appropriate section. Once all of this is done, the assignee can close the ticket by marking the task as complete.

In a nutshell, this is how we always keep our knowledge base efficiently updated. We encourage everyone on the team to always refer to the knowledge base for answers or submit their questions via the Asana Form if the information they're looking for is not available in the knowledge base. That way, nobody on the team is interrupted or wastes their time looking for answers.

## **Book a call** to learn how we can help you build and maintain your organization's knowledge base.